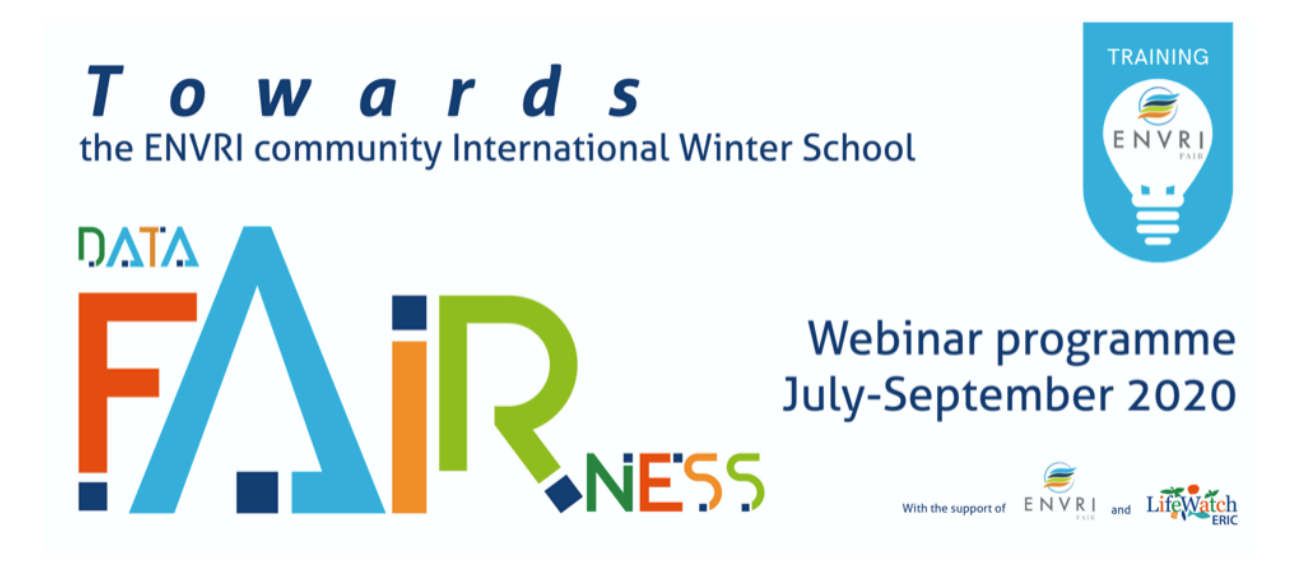

## Instructions for Participants

Welcome to our Towards ENVRI Community International Winter School DATA FAIRness – Webinar Programme and thank you for joining.

During this second webinar, we will cover the "**Workflows Orchestration and Execution"** topic. We will introduce methodologies and tools to design, develop and execute scientific workflows for data curation and analysis.

In particular, the Node-RED orchestrator will be presented and some didactical examples from LifeWatch Italy showcases will be discussed.

You can your own Node-RED instance in the cloud by registering to FRED, a cloud hosted Front End for Node-RED.

## **TO-DO list before Tuesday, July 14th:**

- Please make sure you have created a FRED account at https://fred.sensetecnic.com by selecting the *FRED Short plan*, that is the free plan that allows you to have 50 node limit (hence a limited memory) and a 24 hour run time
- After you have activated the account by email, login to the system and select the FRED service from the personal home page
- Once logged into FRED, start the Node-RED instance to start the timer and start using Node-RED (**remember that the free cloud-hosted version allows you to have 24 hours of running time limit**)
- To start reading something on the Node-RED tool, we recommend:
	- o Node-RED website https://nodered.org/
	- o Examples http://www.steves-internet-guide.com/downloads/#readwrite